# **2V0-621Q&As**

VMware Certified Professional 6 – Data Center Virtualization

### **Pass VMware 2V0-621 Exam with 100% Guarantee**

Free Download Real Questions & Answers **PDF** and **VCE** file from:

**https://www.leads4pass.com/2v0-621.html**

100% Passing Guarantee 100% Money Back Assurance

Following Questions and Answers are all new published by VMware Official Exam Center

**C** Instant Download After Purchase

**83 100% Money Back Guarantee** 

365 Days Free Update

**Leads4Pass** 

800,000+ Satisfied Customers

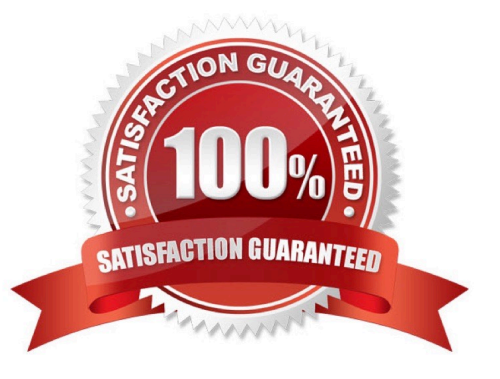

## **Leads4Pass**

#### **QUESTION 1**

What are two likely causes for a DRS cluster to become unbalanced? (Choose two.)

- A. Migration threshold is too low.
- B. Affinity rules are preventing virtual machines from being moved.
- C. A device is mounted to a virtual machine preventing vMotion.

D. Migration cost is too low.

Correct Answer: BC

Load Imbalance on Cluster

A cluster has a load imbalance of resources.

Problem

A cluster might become unbalanced because of uneven resource demands from virtual machines and

unequal capacities of hosts.

Cause

The following are possible reasons why the cluster has a load imbalance:

The migration threshold is too high.

A higher threshold makes the cluster a more likely candidate for load imbalance.

1.

VM/VM or VM/Host DRS rules prevent virtual machines from being moved.

2.

DRS is disabled for one or more virtual machines.

3.

A device is mounted to one or more virtual machines preventing DRS from moving the virtual machine in order to balance the load.

4.

Virtual machines are not compatible with the hosts to which DRS would move them. That is, at least one of the hosts in the cluster is incompatible for the virtual machines that would be migrated. For example, if host A\\'s CPU is not vMotioncompatible with host B\\'s CPU, then host A becomes incompatible for powered-on virtual machines running on host B.

5.

It would be more detrimental for the virtual machine\\'s performance to move it than for it to run where it is currently located. This may occur when loads are unstable or the migration cost is high compared to the benefit gained from

### **Leads4Pass**

moving the virtual machine.

#### 6.

vMotion is not enabled or set up for the hosts in the cluster.

Reference: https://pubs.vmware.com/vsphere-51/index.jsp?topic=%2Fcom.vmware.vsphere.troubleshooting.doc% 2FGUID-0C132C85-E7BF-445E-925D-31420A06B01C.html

#### **QUESTION 2**

Which two considerations should an administrator keep in mind when booting from Software Fiber Channel over Ethernet (FCoE)? (Choose two.)

A. Software FCoE boot configuration can be changed from within ESXi.

- B. Software FCoE boot firmware cannot export information in FBFT format.
- C. Multipathing is not supported at pre-boot.
- D. Boot LUN cannot be shared with other hosts even on shared storage.

Correct Answer: CD

- : Considerations
- 1.

You cannot change software FCoE boot configuration from within ESX

#### 2.

Coredump is not supported on any software FCoE LUNs, including the boot LUN.

3.

Multipathing is not supported at pre-boot.

4.

Boot LUN cannot be shared with other hosts even on shared storage

Reference: https://pubs.vmware.com/vsphere-60/topic/com.vmware.ICbase/PDF/vsphere-esxi-vcenterserver-60-storageguide.pdf

#### **QUESTION 3**

An administrator tries to run esxtop to troubleshoot CPU performance issues, but no output is displayed.

How can the issue be resolved?

A. esxtop is deprecated in vSphere 6.x, resxtop must be used to produce the desired output.

- B. In esxtop, press f and place an asterisk next to each field that should be displayed.
- C. sudo should be run in front of esxtop to give the administrator the proper permissions.
- D. The esxtop command must be run from the /proc directory to produce output.

#### Correct Answer: B

Press F (Field Order) to modify fields which you want to display. Then hit Enter to validate.

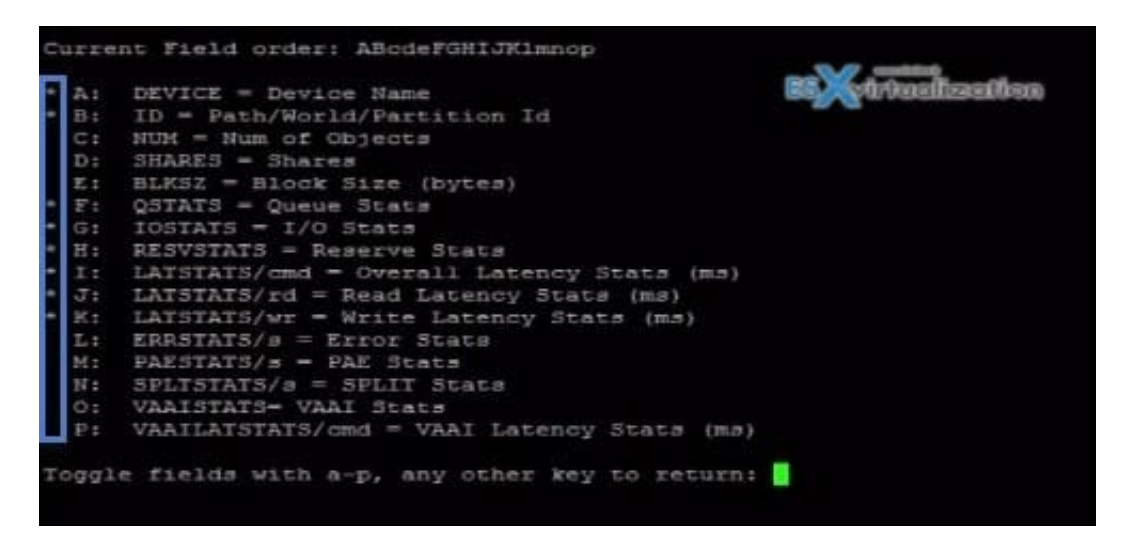

Reference: http://www.vladan.fr/storage-performance-troubleshooting-with-esxtop-guide/

#### **QUESTION 4**

An administrator has recently audited the environment and found numerous virtual machines with sensitive data written to the configuration files.

To prevent this in the future, which advanced parameter should be applied to the virtual machines?

- A. isolation.tools.setinfo.disable = true
- B. isolation.tools.setinfo.enable = true
- C. isolation.tools.setinfo.disable = false D. isolation.tools.setinfo.enable = false

#### Correct Answer: A

Litmit SETINFO Messages Now if you read through the hardening guide, you\\'ll come cross a section that covers informational messages, otherwise known as SETINFO messages. Now my understanding is that currently there is no limitation on the amount of data that can be sent from VMware tools to the host, so you can imagine it wouldn\\'t be hard to write some code to continuously send huge amounts of data. So lets looks at how to limit this to something more acceptable as per the hardening guide.

tools.setInfo.sizeLimit = "1048576"

Now you can actually totally disable this using the following

isolation.tools.setInfo.disable = "true"

### **Leads4Pass**

But this stops the Virtual Center client from displaying any information about the Virtual Machine, e.g. IP Address, DNS information. So for a production environment I would recommend setting a limit rather then totally disabling.

Reference: https://goingvirtual.wordpress.com/2009/07/11/locking-down-vmware-tools/

#### **QUESTION 5**

An administrator notices that the time on an ESXi 6.x host is incorrect.

Which two actions should the administrator take to correct this issue? (Choose two.)

A. Modify the time for the host using the vSphere client.

B. Correct the NTP settings in the /etc/ntp.conf file.

C. Configure NTP from the Direct Console User Interface.

D. Use the vicfg-ntp command from the vSphere Management Appliance.

Correct Answer: AB

Resolution

To configure NTP on ESX/ESXi 4.1 and ESXi 5.x hosts using the vSphere Client:

1.

Connect to the ESX/ESXi host using the vSphere Client.

#### 2.

Select a host in the inventory.

### 3.

Click the Configuration tab.

4.

Click Time Configuration.

5.

Click Properties.

#### 6.

Click Options.

7.

Click NTP Settings.

8.

Click Add.

9.

Enter the NTP Server name. For example, pool.ntp.org.

Note: When entering the multiple NTP Server names, use a comma (,) followed by a space ( ) between the entries.

10.

Click OK.

11.

Click the General tab.

12.

Click Start automatically under Startup Policy.

Reference: https://kb.vmware.com/selfservice/microsites/search.do?

language=en\_USandcmd=displayKCandexternalId=2012069

[Latest 2V0-621 Dumps](https://www.leads4pass.com/2v0-621.html) [2V0-621 VCE Dumps](https://www.leads4pass.com/2v0-621.html) [2V0-621 Exam Questions](https://www.leads4pass.com/2v0-621.html)